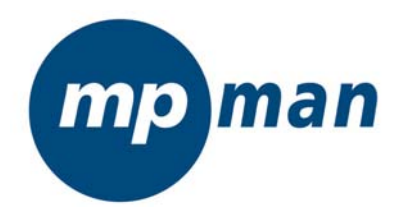

**LECTEUR AUDIO NUMÉRIQUE MP3 et WMA**

# MANUEL D'UTILISATION

# MP-CS155

www.mpmaneurope.com

Merci d'avoir choisi ce lecteur MP3 ! Veuillez lire attentivement le présent manuel d'utilisation et le conserver pour un usage ultérieur.

**\_\_\_\_\_\_\_\_\_\_\_\_\_\_\_\_\_\_\_\_\_\_\_\_\_\_\_\_\_\_\_\_\_\_\_\_\_\_\_\_\_\_\_\_\_\_\_\_\_\_\_\_\_\_\_\_\_\_\_\_\_\_\_\_** 

# **Attention**

- 1). N'utilisez pas le lecteur avec des écouteurs lorsque vous conduisez un véhicule ou un vélo.
- 2). N'exposez pas le lecteur à la lumière directe du soleil, à des sources de chaleur ou à des surfaces poussiéreuses, et tenez-le à l'écart de l'eau.
- 3). Ne nettoyez pas le lecteur avec des produits chimiques, tels que de l'alcool ou des solvants.
- 4). Ne débranchez pas le lecteur du PC lors du « téléchargement » de fichiers.
- 5). Lorsque vous utilisez ce lecteur comme clé USB, suivez toujours le mode opératoire correct. Toute utilisation inappropriée peut entraîner la perte de fichiers.

# **1. Consignes d'installation**

**1.1 Installez le pilote fourni sur le CD si vous utilisez Windows 98SE** (pour Windows ME/2000/XP ou ultérieur, il n'est pas nécessaire d'installer le pilote). a. Cliquez sur Installation : l'ordinateur installe automatiquement le pilote.

# **2. Connexion et téléchargement**

# **2.1 Connexion au PC**

Connectez le lecteur au PC à l'aide du câble USB fourni.

# **2.2 Téléchargement de fichiers MP3**

1 Transférez des fichiers audio de votre PC sur votre lecteur MP3 par glisser-déposer à l'aide de Windows Explorer ou de Poste de travail.

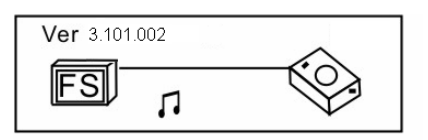

Transfert des données

#### **2.3 Retrait du dispositif USB**

a. Double-cliquez sur l'icône Safely Remove Hardware (Supprimer le périphérique en toute sécurité) dans la barre d'outils :

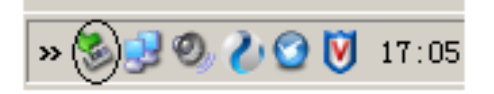

b. Dans la fenêtre « Safely Remove Hardware » (Supprimer le périphérique en toute sécurité), sélectionnez « USB Mass Storage Device » (Périphérique de stockage de masse USB) , puis cliquez sur « Stop » (Arrêter). La fenêtre « Stop a hardware device » (Arrêt d'un périphérique matériel) s'affiche comme indiqué ci-dessous.

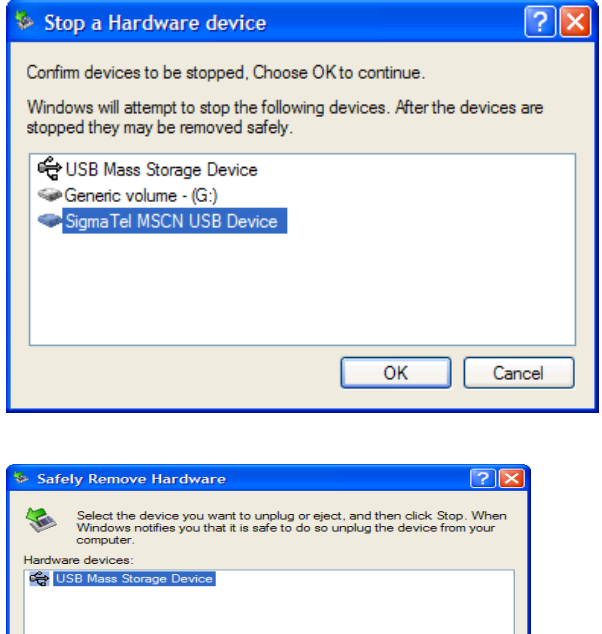

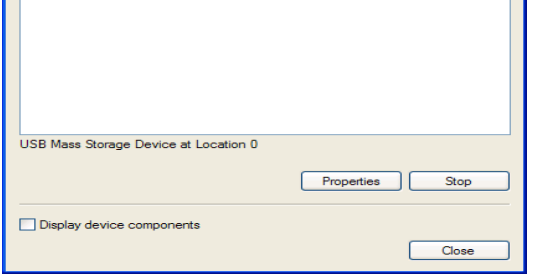

c. Cliquez sur « OK ». Dès que la fenêtre « Safe to Remove Hardware » (Le matériel peut être retiré en toute sécurité) s'affiche, le lecteur peut être déconnecté du PC en toute sécurité.

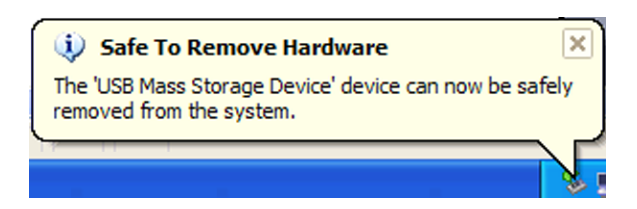

Attention : une erreur peut se produire si vous retirez le câble USB pendant le transfert de données.

# **3. Fonctionnement de base**

## **3.1 Touches et fonctions**

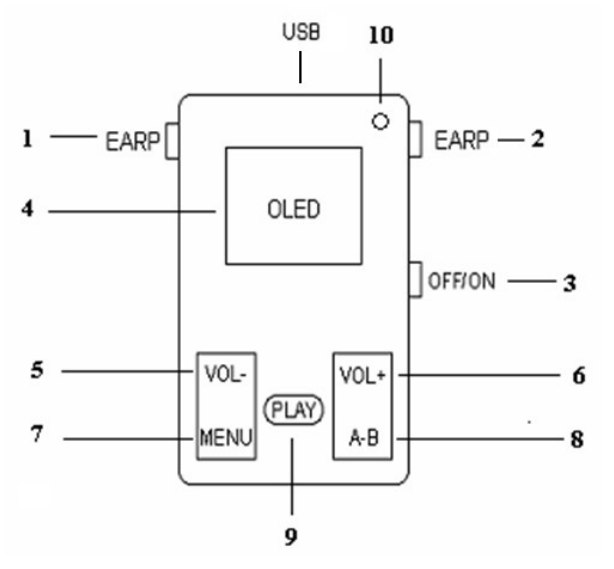

- (1) Écouteurs
- (2) Écouteurs
- (3) Mise sous/hors tension
- (4) Affichage DEL
- (5) PREV/REV (Morceau précédent/rembobinage) ou réduction du volume
- (6) NEXT/FWD (Morceau suivant/avance rapide) ou augmentation du volume
- (7) « MENU »  $\Rightarrow$  appuyez sur cette touche pour changer de mode et sélectionner les menus
- (8) « A-B / VOL »  $\Rightarrow$  appuyez sur cette touche pour sélectionner le mode de réglage du volume ou la relecture A-B
- (9) PLAY «  $\triangleright \blacksquare$  »  $\Rightarrow$  Ouverture/Lecture/Pause/Stop/Mise hors tension

## **3.2 Mise sous/hors tension**

Appuyez sur l'interrupteur ON/OFF, puis appuyez sur  $\triangleright$  II pendant 2 secondes pour mettre l'appareil sous tension. Le lecteur affiche le menu principal.

Maintenez la touche  $\rightarrow$  II enfoncée pendant 2 secondes : le système mémorise les données et l'appareil se met hors tension.

## **3.3 Menu principal**

Maintenez la touche MENU enfoncée pour revenir à tout moment au menu principal. Appuyez sur la touche « ou » pour sélectionner Music (Musique), Video (Vidéo), Record (Enregistrement), Voice (Voix), Radio (Radio), Photo (Photo), Setting (Réglages). Appuyez sur le bouton MENU pour accéder à l'option sélectionnée.

#### **3.4 Réglage du volume**

Maintenez la touche « A-B /VOL » enfoncée pendant quelques secondes jusqu'à ce que l'indicateur de volume s'affiche à l'écran. Vous pouvez alors régler le volume à l'aide des touches  $\leftrightarrow$ .

# **4. Comment utiliser le lecteur MP3**

#### **4.1 Mode Music**

Dans le menu principal, sélectionnez le mode MUSIC, puis appuyez sur la touche MENU pour valider.

Sélectionnez un morceau, puis appuyez à nouveau sur la touche MENU pour valider. Utilisez le bouton  $\rightarrow$   $\parallel$  pour interrompre et reprendre la lecture.

En mode pause, appuyez sur la touche MENU pour revenir au menu principal Appuyez sur la touche « ou » pour sélectionner un autre fichier audio au sein du même répertoire.

En mode de lecture, maintenez la touche A-B/VOL enfoncée pendant 3 secondes pour accéder au mode volume. Réglez le volume à l'aide des touches « et ».

Appuyez sur la touche  $\blacktriangleright$  II pendant 3 secondes : le lecteur mémorise les données et se met hors tension.

En mode de lecture, vous pouvez appuyer sur la touche A-B pour sélectionner le point de départ A ; appuyez ensuite sur la touche A-B pour sélectionner le point de fin B ; le lecteur MP3 lira le segment compris entre A et B. Appuyez à nouveau sur la touche A-B pour annuler le réglage et reprendre la lecture du fichier MP3.

## **4.2 Mode Video**

Dans le menu principal, utilisez les touches « et » pour sélectionner la fonction « Video », puis appuyez sur la touche MENU. Sélectionnez un fichier vidéo dans la liste.

Ce lecteur est compatible avec le format vidéo SMV uniquement.

Vous devez donc convertir vos fichiers vidéo au format SMV à l'aide du logiciel de conversion fournit.

#### **4.3 Mode Record**

Sélectionnez la fonction « Record » dans le sous-menu. Le son est enregistré à l'aide du microphone interne. Utilisez la touche  $\blacktriangleright$  II pour interrompre et reprendre l'enregistrement.

Maintenez la touche de menu enfoncée pour sauvegarder l'enregistrement et retourner au menu principal.

Ces enregistrements peuvent être écoutés en mode VOICE.

#### **4.4 Mode Voice**

Dans le menu principal, utilisez les touches  $\leftrightarrow$  et  $\rightarrow$  pour sélectionner l'option « Voice », puis appuyez sur la touche MENU pour accéder au mode de lecture vocale. Tous les enregistrement vocaux et les enregistrements FM sont stockés ici.

Utilisez la touche  $\rightarrow$  II pour interrompre et reprendre la lecture. Appuyez sur la touche « ou » pour sélectionner le fichier vocal précédent ou suivant.

#### **4.5 Mode Photo**

Dans le menu principal, utilisez les touches « et » pour sélectionner la fonction « Photo », puis appuyez sur la touche MENU. Sélectionnez un fichier JPEG dans la liste.

#### **4.6 Mode Settings**

Dans le menu principal, utilisez les touches « et » pour sélectionner la fonction « Settings », puis appuyez sur la touche MENU pour accéder à la fonction.

## **4.6.1 Set Screen (Réglage de l'écran)**

- LCD setting (Réglage de l'écran LCD)

L'écran LCD s'éteint une fois l'intervalle de mise en veille réglé. Appuyez sur n'importe quelle touche pour rallumer l'écran LCD.

Pour activer et désactiver cette fonction, utilisez la touche A-B/VOL.

- Power off (Mise hors tension)

Le lecteur s'éteint une fois l'intervalle de mise en veille réglé.

Pour activer et désactiver cette fonction, utilisez la touche A-B/VOL.

- Contrast (Contraste) Réglez le contraste à l'aide des touches  $\leftrightarrow$  et  $\rightarrow$ .

# **4.6.2 Language (Langue)**

Sélectionnez la langue de votre choix.

# **4.6.3 Record setting (Infos enregistrement)**

Informations sur l'enregistrement.

## **4.6.4 Load Default (Réglages par défaut)**

Sélectionnez cette option pour revenir aux réglages par défaut.

# **4.6.5 Custom EQ (Égaliseur personnalisé)**

Cette option vous permet de personnaliser chaque fréquence. Modifiez le niveau des décibels (dB) à l'aide des touches « et ». Commutez les fréquences à l'aide de la touche A-B/Vol.

## **4.6.6 System info (Infos système)**

Version du micrologiciel et état de la mémoire.

# **5. Synchronisation des paroles**

Ce lecteur prend en charge la fonction « lyric sync ».

NB : le nom des paroles doit être identique à celui de la musique, mais avec l'extension \*. LRC, et doit être enregistré dans le même répertoire. Seules les paroles contenant une indication de temps peuvent être affichées convenablement.

# **6. Dépannage**

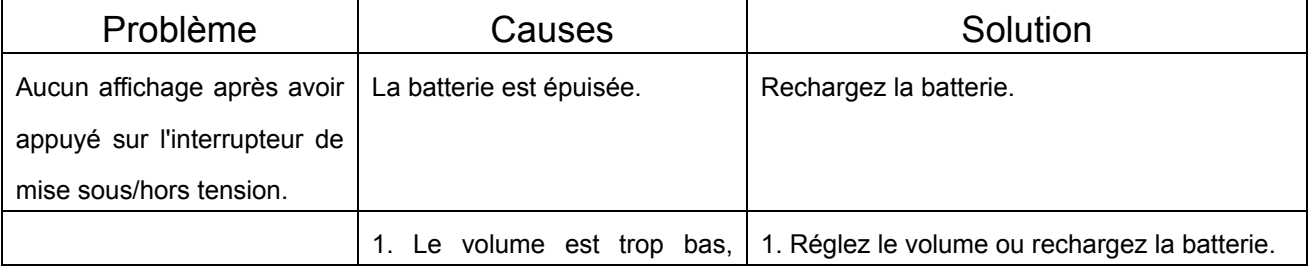

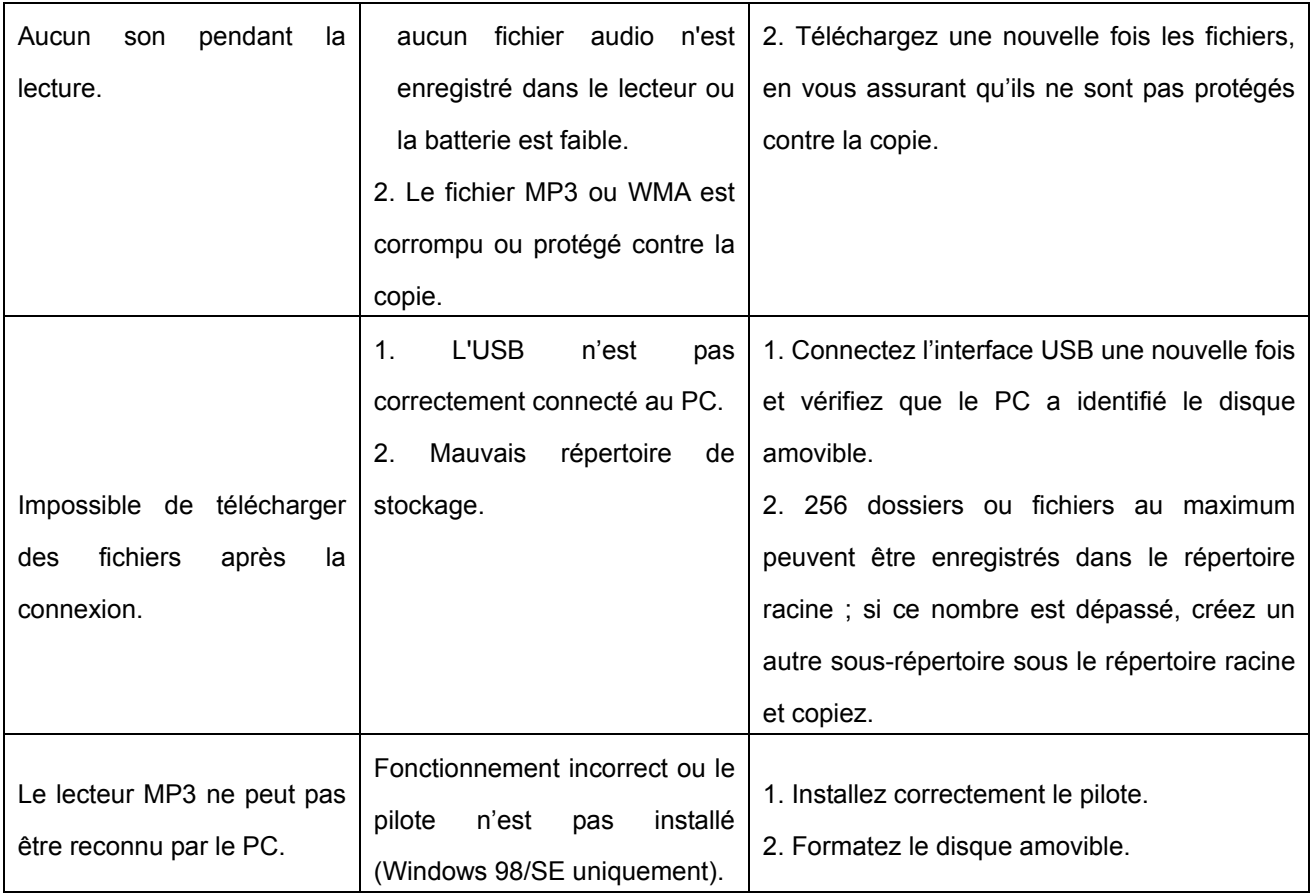

# **7. Réinitialisation**

Si le logiciel installé sur votre lecteur est bloqué, utilisez la fonction de réinitialisation. Maintenez les touches « Prev » et « Next » enfoncées pendant 3 secondes. Le lecteur se met hors tension et le logiciel est réinitialisé.

# **8. Caractéristiques techniques**

Capacité mémoire: 512 Mo / 1 Go / 2 Go Alimentation: batterie au lithium rechargeable de 3,8 V Sortie écouteurs : 5 mW/CH (16 ohm) max : 10 Mw, Réponse de fréquence : 20 Hz-20 KHz Fréquence FM :  $87.50-108.00$  MHz

# **LOGICIEL DE CONVERSION SMV MOVIE CONVERTOR**

# **1. Installation**

Copiez le dossier « SMV MOVIE CONVERTOR » situé dans le CD-ROM sur le disque dur de votre ordinateur.

Ouvrez le dossier et double-cliquez sur le fichier « video2smv » :

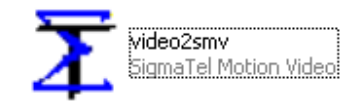

Le logiciel démarre et la fenêtre suivante s'affiche :

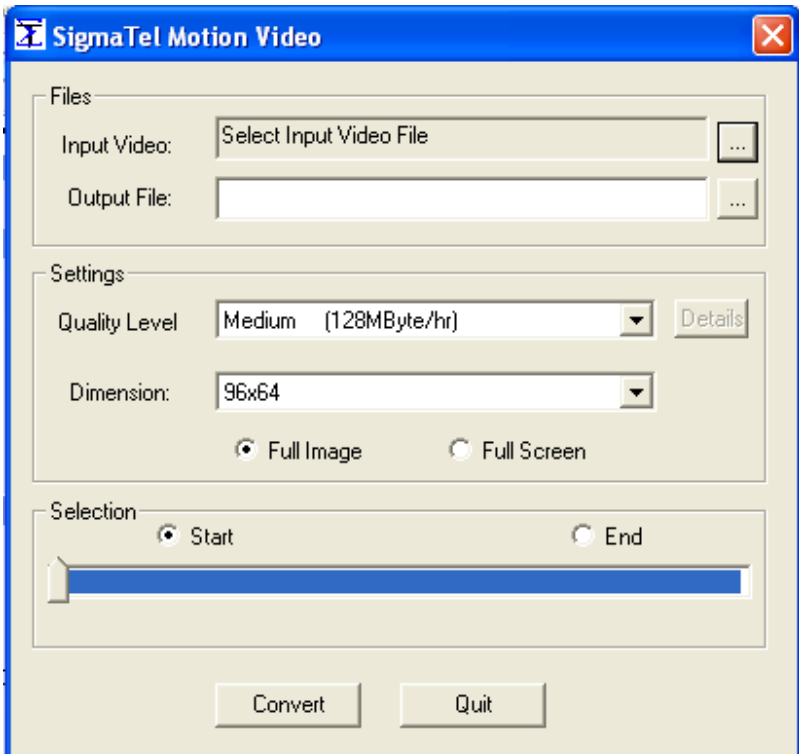

# **2. Files**

## *Input Video*

Sélectionnez le fichier vidéo que vous souhaitez convertir.

## *Output File*

Sélectionnez l'emplacement de stockage du fichier vidéo converti au format SMV. Vous pouvez stocker ce fichier sur votre disque dur ou dans le lecteur vidéo (si celui-ci est raccordé).

# **3. Settings**

## *Quality level*

Sélectionnez la qualité de votre choix. Plus la qualité est élevée, plus l'espace requis est important.

## *Dimension*

Sélectionnez la taille de l'écran de votre lecteur.

#### *Selection*

Vous pouvez sélectionner le point de départ et le point de fin du fichier vidéo. Sélectionnez « start » et déplacez la flèche vers le point de départ. Sélectionnez « end » et déplacez la flèche vers le point de fin.

Pour finir, appuyez sur la touche « Convert » pour commencer la conversion.